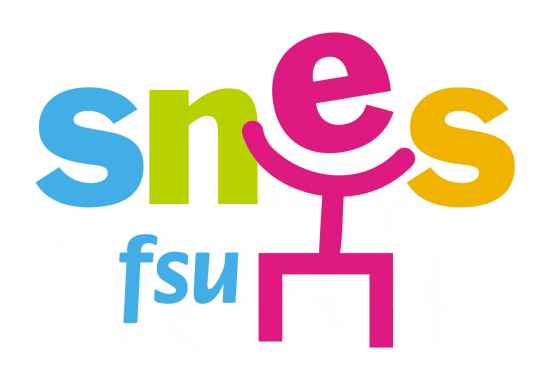

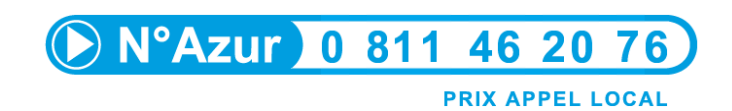

# **NOTICE DE PERMANENCE**

# **ELECTIONS PROFESSIONNELLES**

# **13 – 20 OCTOBRE 2011**

**DOCUMENT INTERNE**

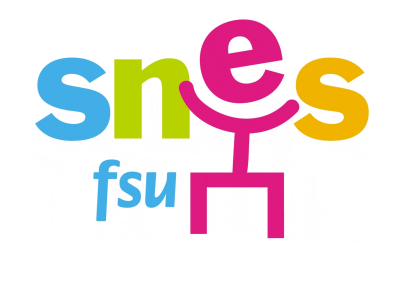

**Notice à destination des militants et des personnels du s4 pour la permanence à la ligne azur du SNES pendant les élections professionnelles.**

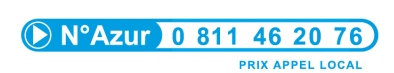

# **Sommaire :**

<span id="page-1-0"></span>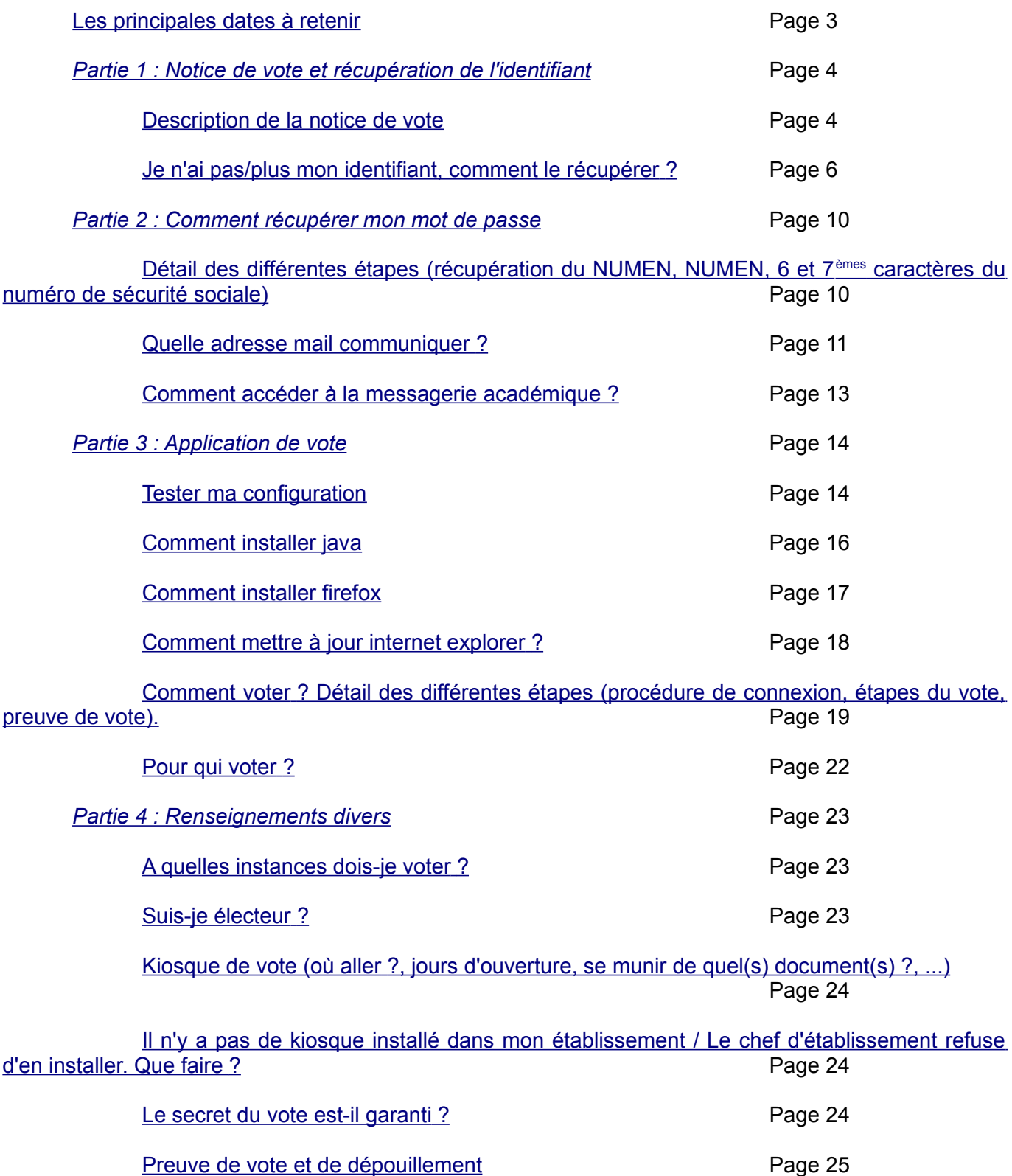

# <span id="page-2-0"></span>**Les principales dates à retenir**

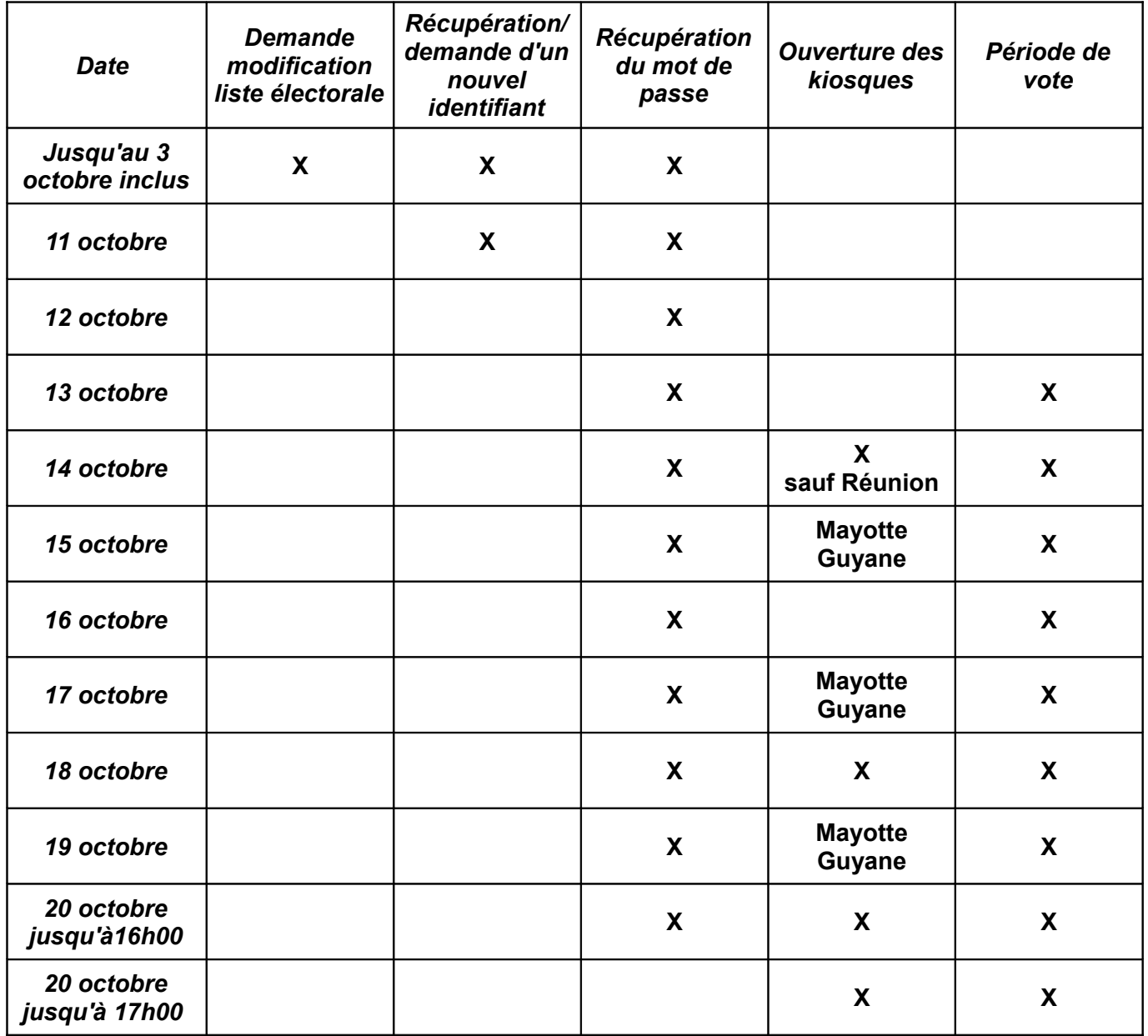

**X** : Concerne l'ensemble des académies

Permanence téléphonique : formulaire de prise d'appel.

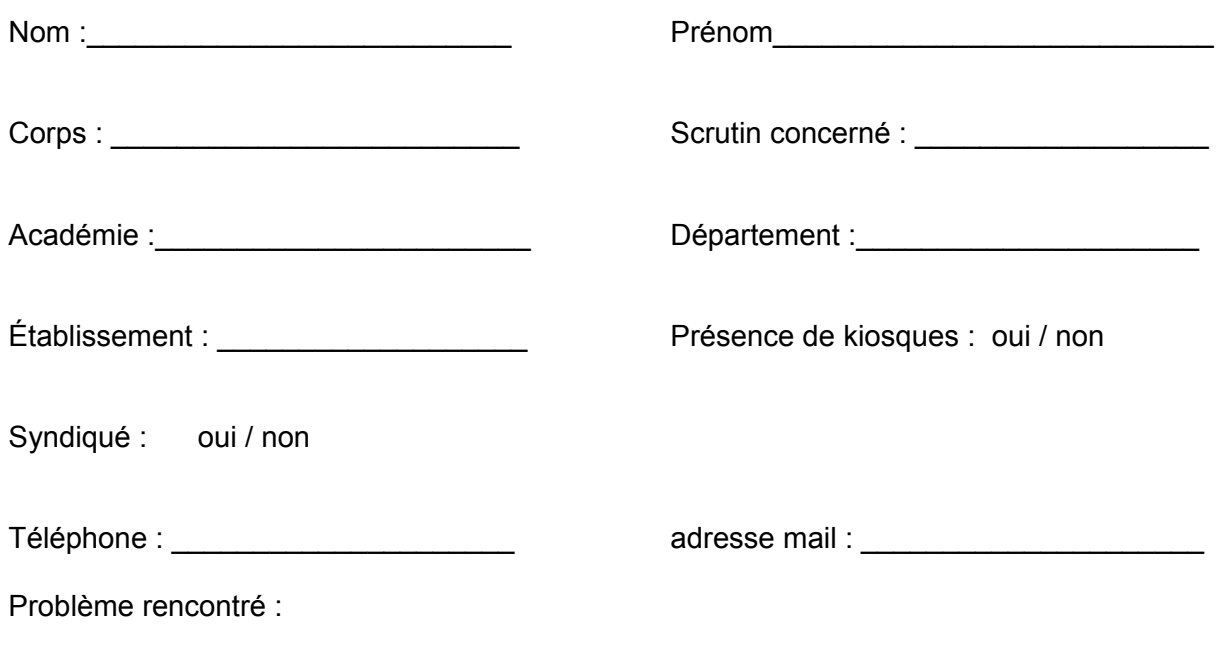

Solution apportée : oui / non

#### <span id="page-4-0"></span>Description de la notice :

<span id="page-4-1"></span>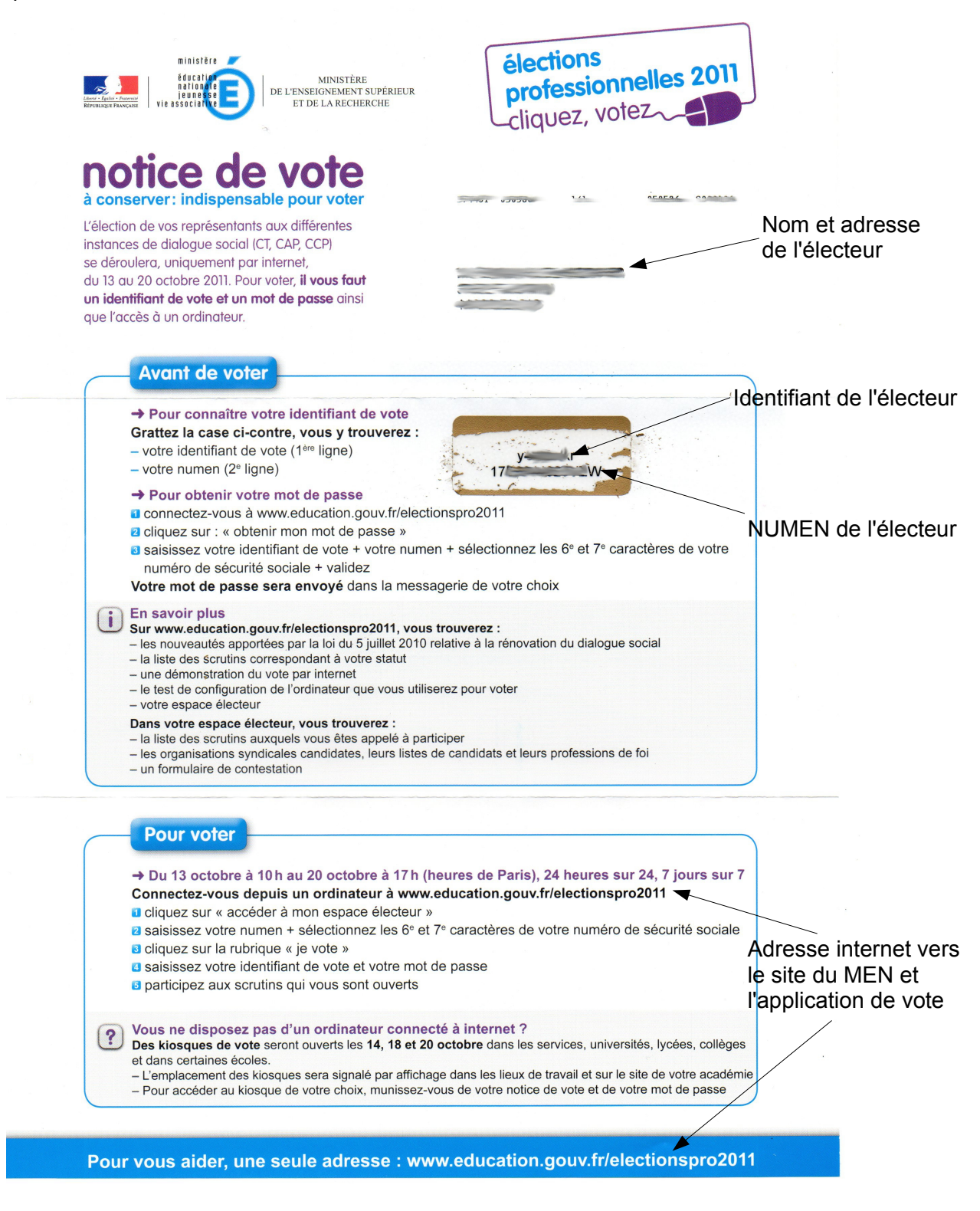

<span id="page-5-0"></span>Récupération de l'identifiant :

### **L'identifiant de vote ne peut être récupéré que jusqu'au 12 octobre à 8h00. Passée cette heure, vous ne pourrez plus obtenir d'identifiant et ne pourrez plus voter.**

 *question : « Je n'ai pas reçu ma notice »*

*Réponse* : Vérifiez dans votre boite académique si vous avez reçu un message vous invitant à cliquer sur un lien. ( **[voir « comment me connecter à la messagerie académique »](#page-12-0)**). Si tel est le cas, suivez la procédure suivante. (**[Cliquer ici](#page-6-0)**)

Si vous n'avez pas reçu de message sur votre boite académique, vous pouvez récupérer votre identifiant avant le 12 octobre à 8h00. En suivant la procédure suivante [\(cliquez ici\)](#page-5-0).

Après, il ne sera plus possible de le récupérer. **Vous ne pourrez plus voter.**

 *question : « j'ai perdu ma notice de vote ». (ou, le chien l'a mangée...)*

 *Réponse* **:** *Vous pouvez récupérer un nouvel identifiant en suivant la procédure suivante [\(cliquez ici\)](#page-5-0).* 

 *Question : l'enveloppe contenant mon identifiant était détériorée et/ou l'identifiant était visible par un tiers.*

 *Réponse* **:** *Vous pouvez récupérer un nouvel identifiant en suivant la procédure suivante [\(cliquez ici\)](#page-5-0).* 

## **Procédure si je n'ai pas reçu de notice, si j'ai perdu mon identifiant ou si un tiers se l'est procuré :**  Connectez-vous à www.education.gouv.fr/electionspro2011

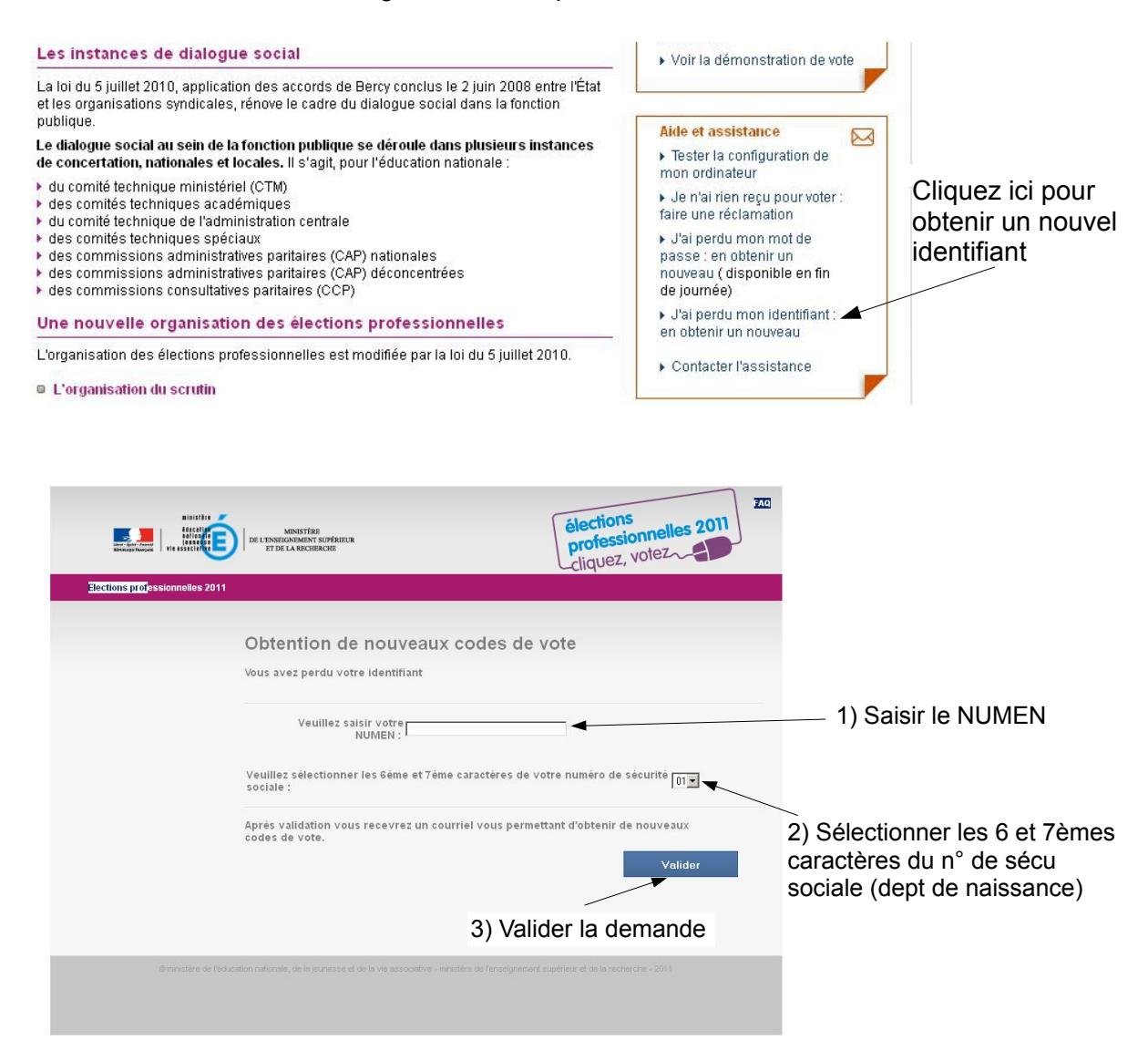

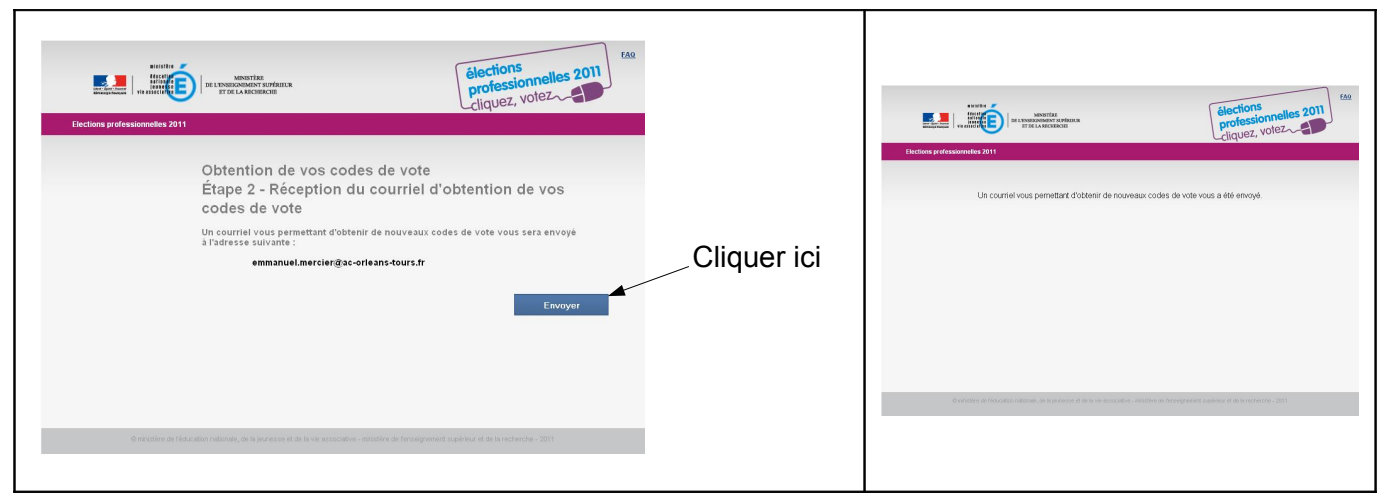

<span id="page-6-0"></span>Vous recevrez ensuite un courrier électronique sur votre messagerie académique. (cliquer ici pour activer la messagerie académique). Si cela ne fonctionne pas, voir page suivante (cliquez ici)

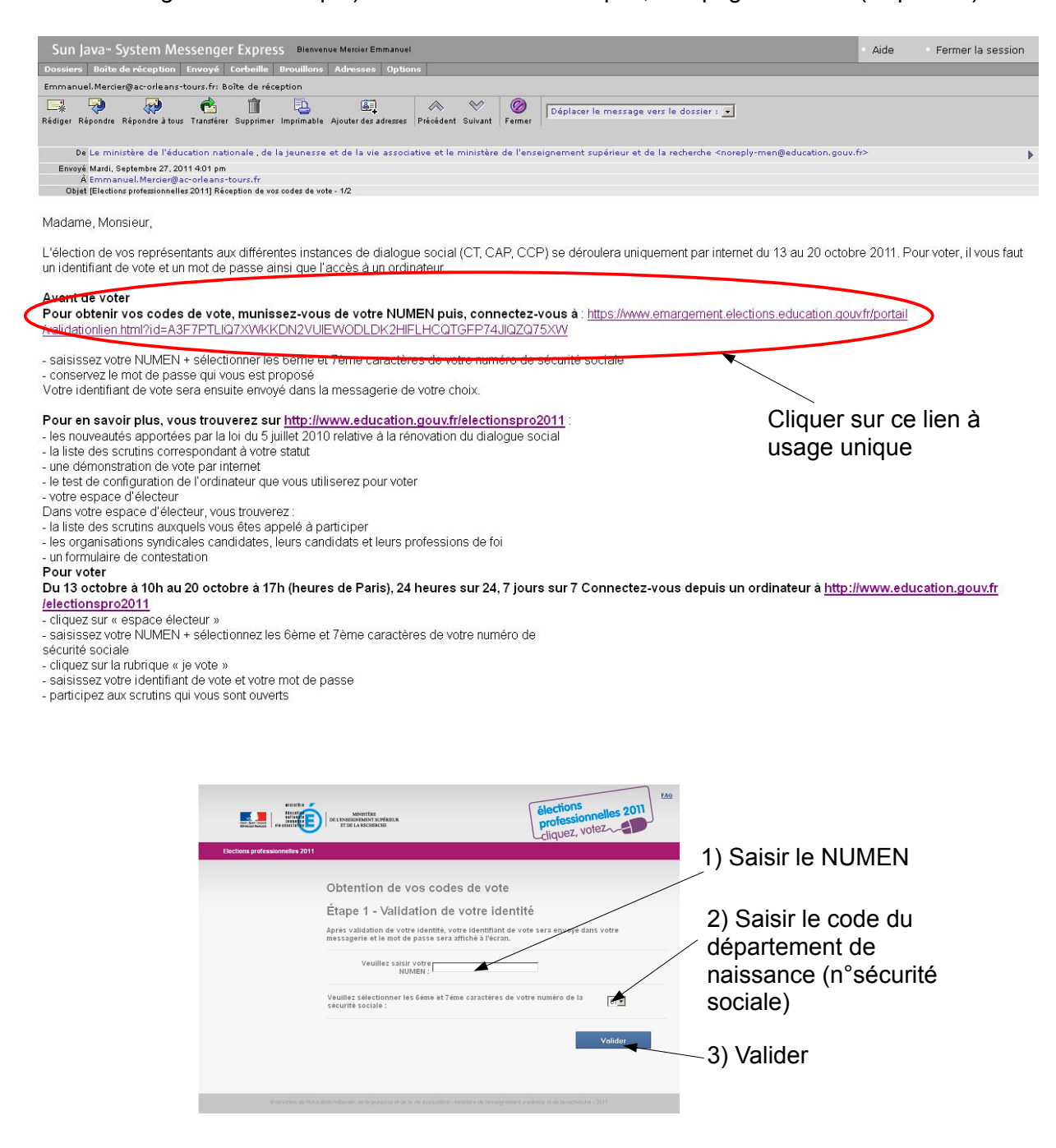

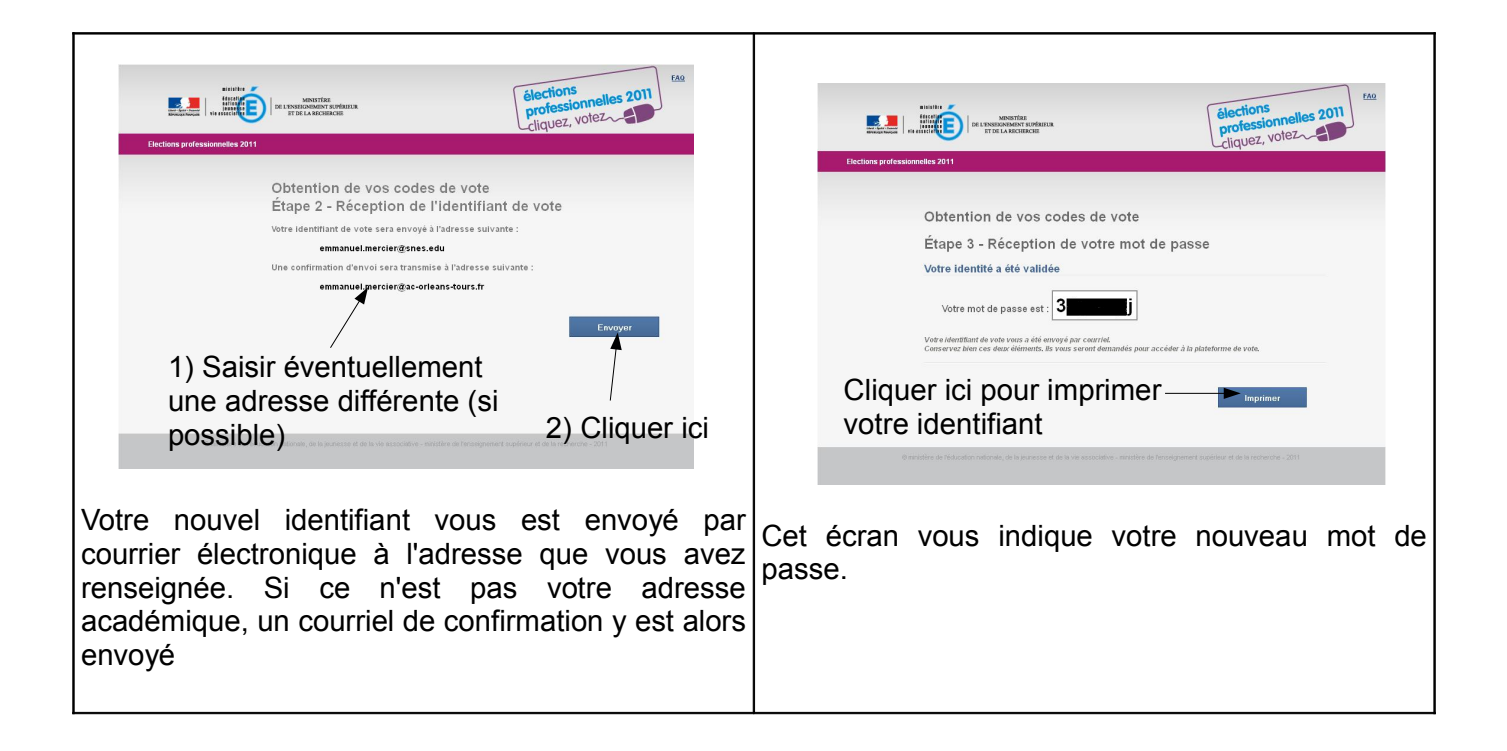

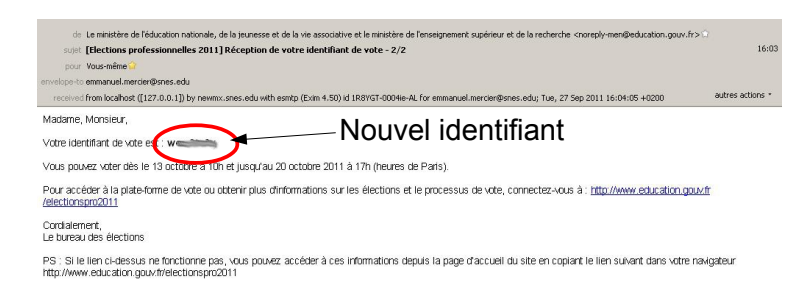

Vous recevez à l'adresse que vous avez déclarée votre nouvel identifiant. Par défaut, ce message est envoyé sur votre boite académique.

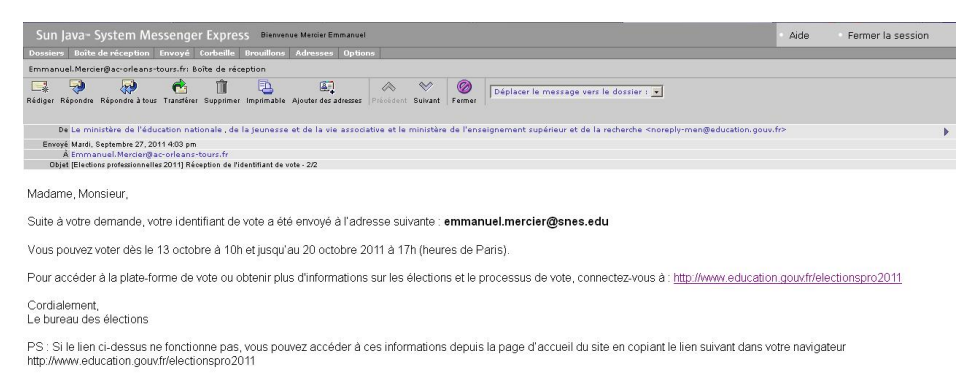

Vous recevez un mail de confirmation sur votre boite académique.

## **Procédure si la précédente ne fonctionne pas. (voir page suivante)**

# **Procédure si la précédente ne fonctionne pas.**

#### La réclamation se formule en ligne :

#### Les instances de dialogue social

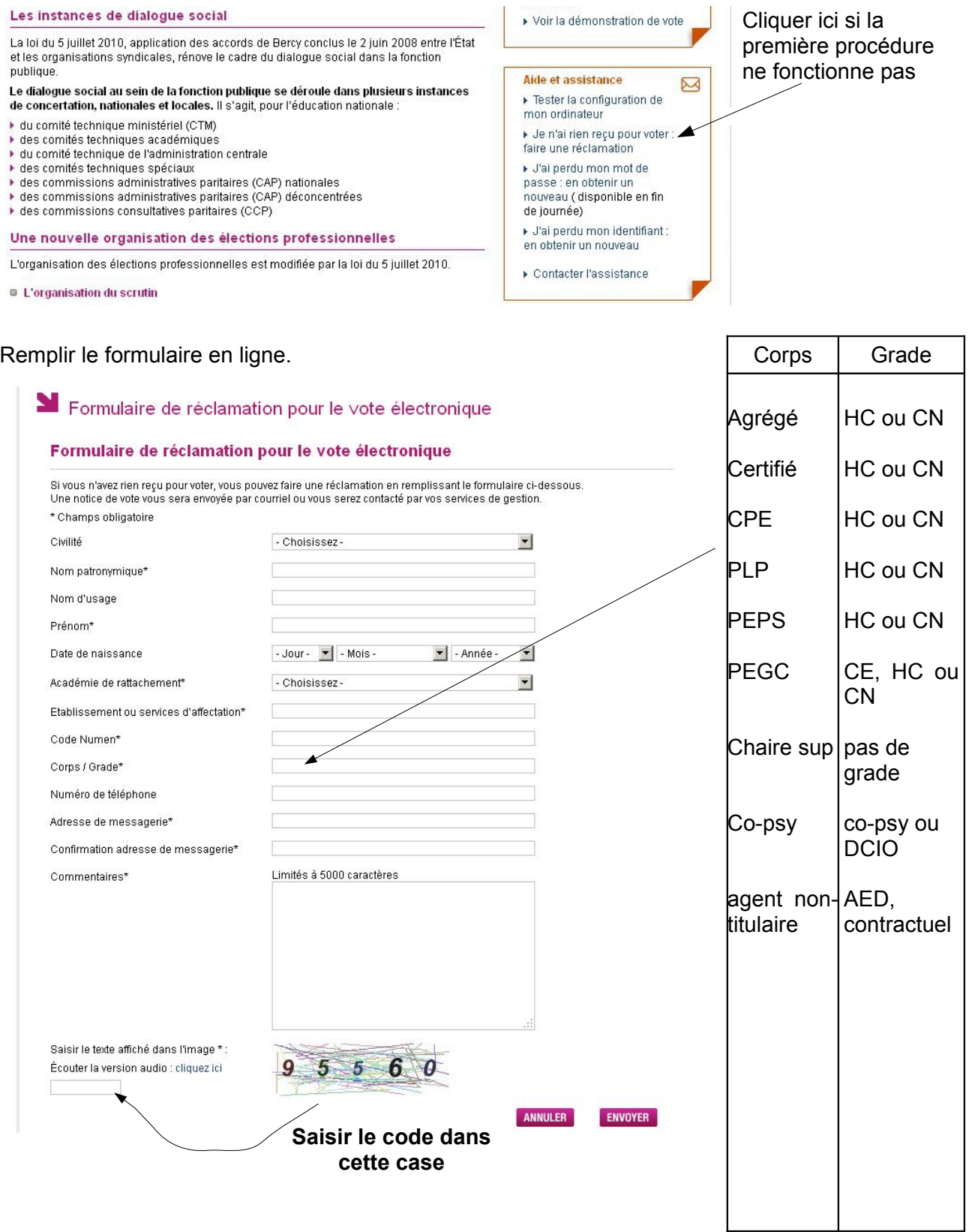

HC : hors classe ; CN : classe normale ; DCIO : directeur de centre d'information et d'orientation ; CE : classe exceptionnelle.

Lorsque le formulaire est envoyé, le rectorat doit prendre contact avec vous pour vous fournir un identifiant. Si vous n'êtes pas inscrit sur la liste électorale, vous ne pourrez pas voter.

# <span id="page-9-1"></span> **Partie 2 : récupération du mot de passe**

**Le mot de passe peut être récupéré jusqu'au 20 octobre à 16h00.** Passé cette heure et tant que la procédure fonctionne, il convient d'inciter les électeurs à récupérer leur mot de passe.

 *Question : Je ne parviens pas à récupérer mon mot de passe. Comment faire ?*

<span id="page-9-0"></span> *Réponse : Connectez-vous à [www.education.gouv.fr/electionspro2011.](http://www.education.gouv.fr/electionspro2011) Vous devez avoir en votre possession :*

- *Votre NUMEN*
- *Les 6 et 7èmes caractères de votre n° de sécurité sociale, correspondant généralement à votre département de naissance.*

Le NUMEN est indiqué sur la **notice de vote** (voir partie 1). Il est également possible de le récupérer auprès de son chef d'établissement.

Dans certaines académies, le NUMEN est affiché sur iprof, parfois dans la rubrique « rapport d'inspection ». Vous pouvez vous connecter sur iprof à l'aide de votre identifiant et du mot de passe de votre messagerie académique.

Les personnels des rectorats **ne peuvent pas communiquer le NUMEN par téléphone.**

#### **Obtention du mot de passe :**

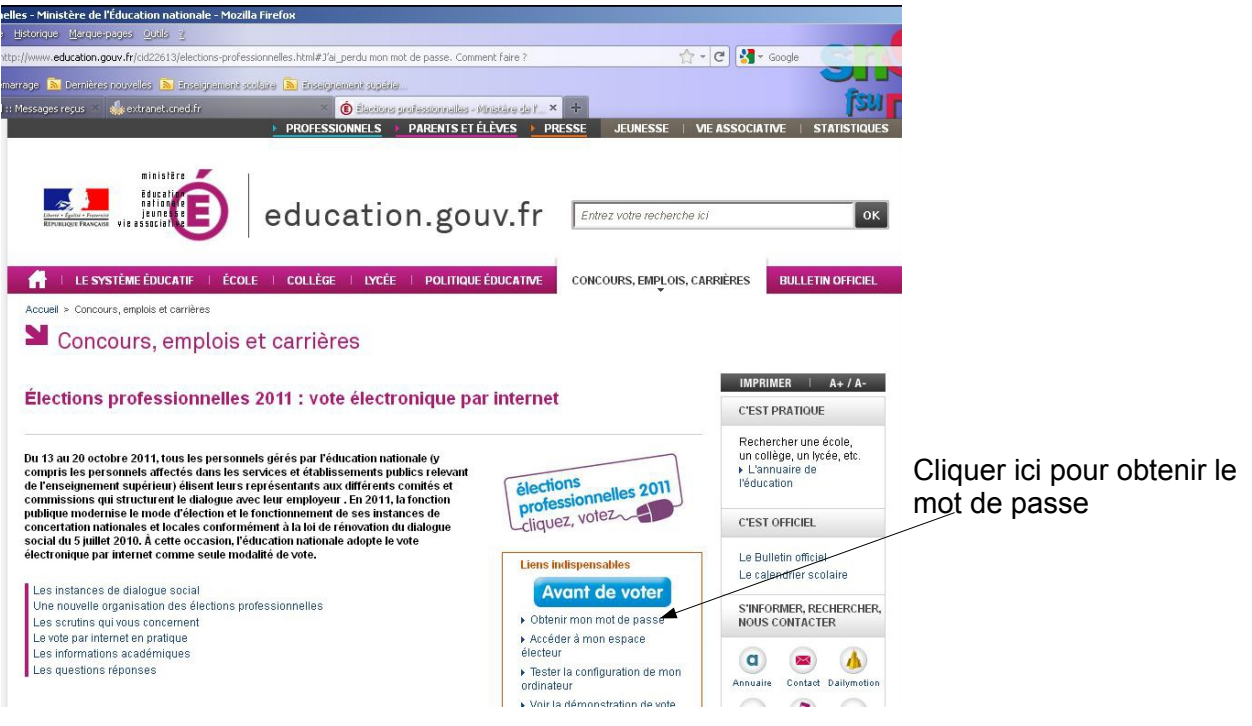

<span id="page-10-1"></span><span id="page-10-0"></span>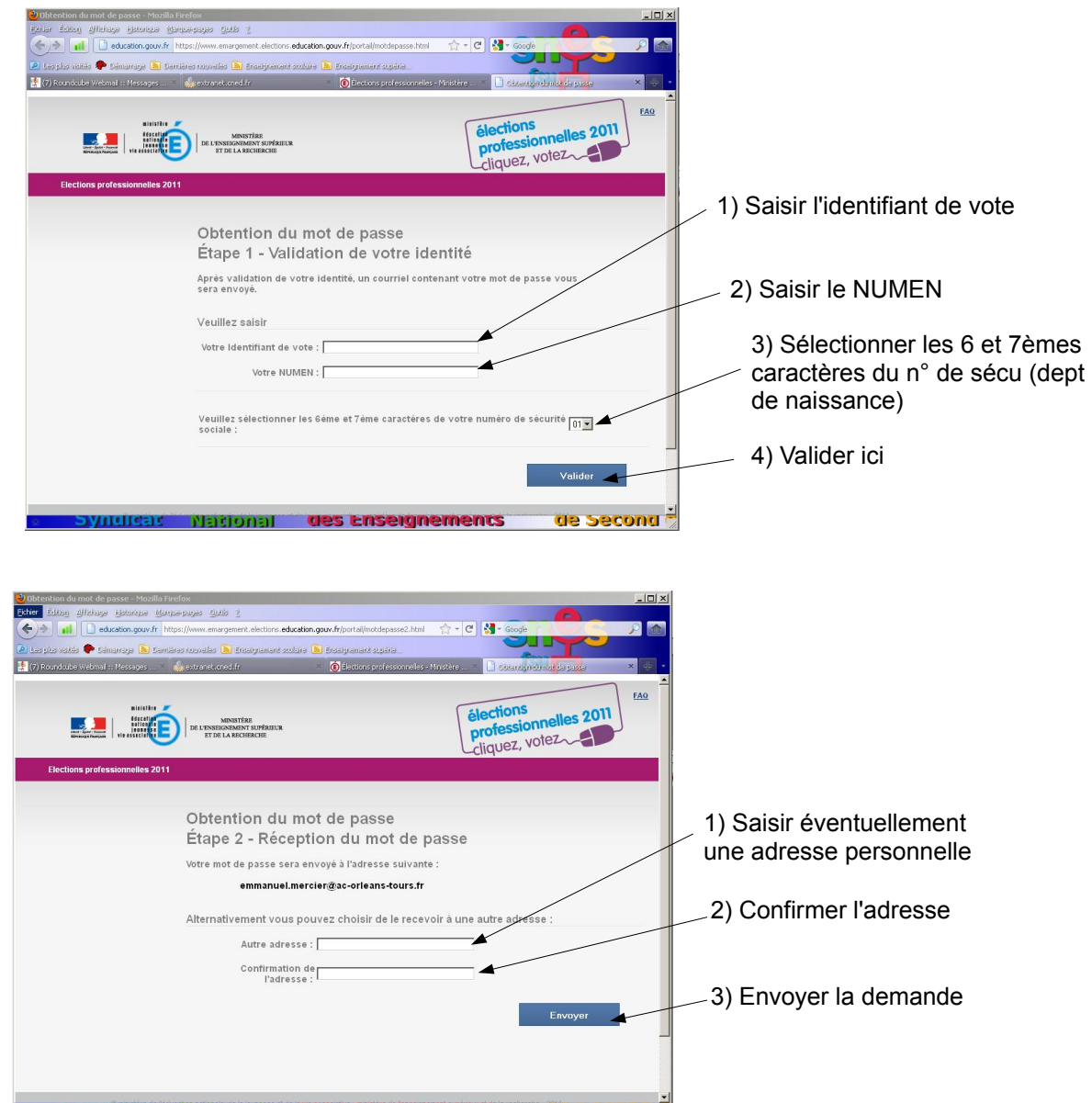

**Le payutiteit pretional des enseignements** de second<sup>2</sup><br>Le mot de passe est envoyé soit à l'adresse académique, soit à l'adresse personnelle. Si une adresse personnelle a été saisie, un message d'information est envoyé sur la boite académique.

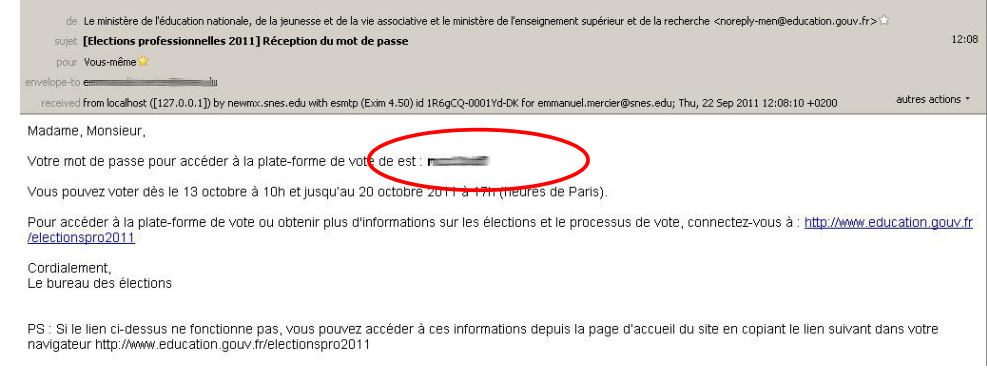

# Le mail ci-dessus est envoyé avec le mot de passe

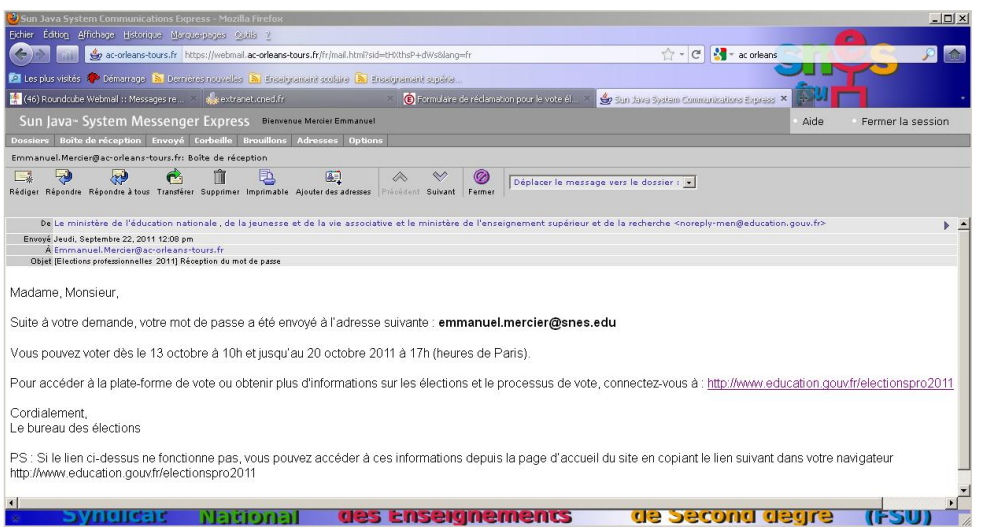

Si vous avez enregistré une adresse électronique personnelle, vous recevrez un message sur votre boite académique pour informer que le mot de passe a bien été envoyé sur votre boite personnelle.

 *Question : j'ai perdu mon mot de passe. Comment le retrouver ?*

 *Réponse : Connectez-vous sur [www.education.gouv.fr/electionspro2011](http://www.education.gouv.fr/electionspro2011) . Puis suivez la procédure suivante. [\(cliquez ici\)](#page-10-1).*

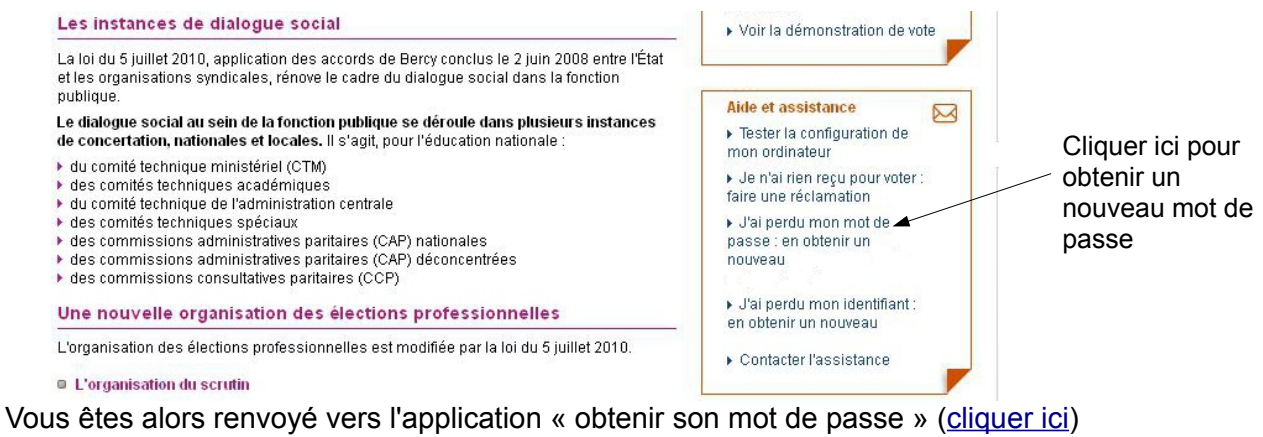

<span id="page-12-0"></span>Accès aux web-mails académiques.

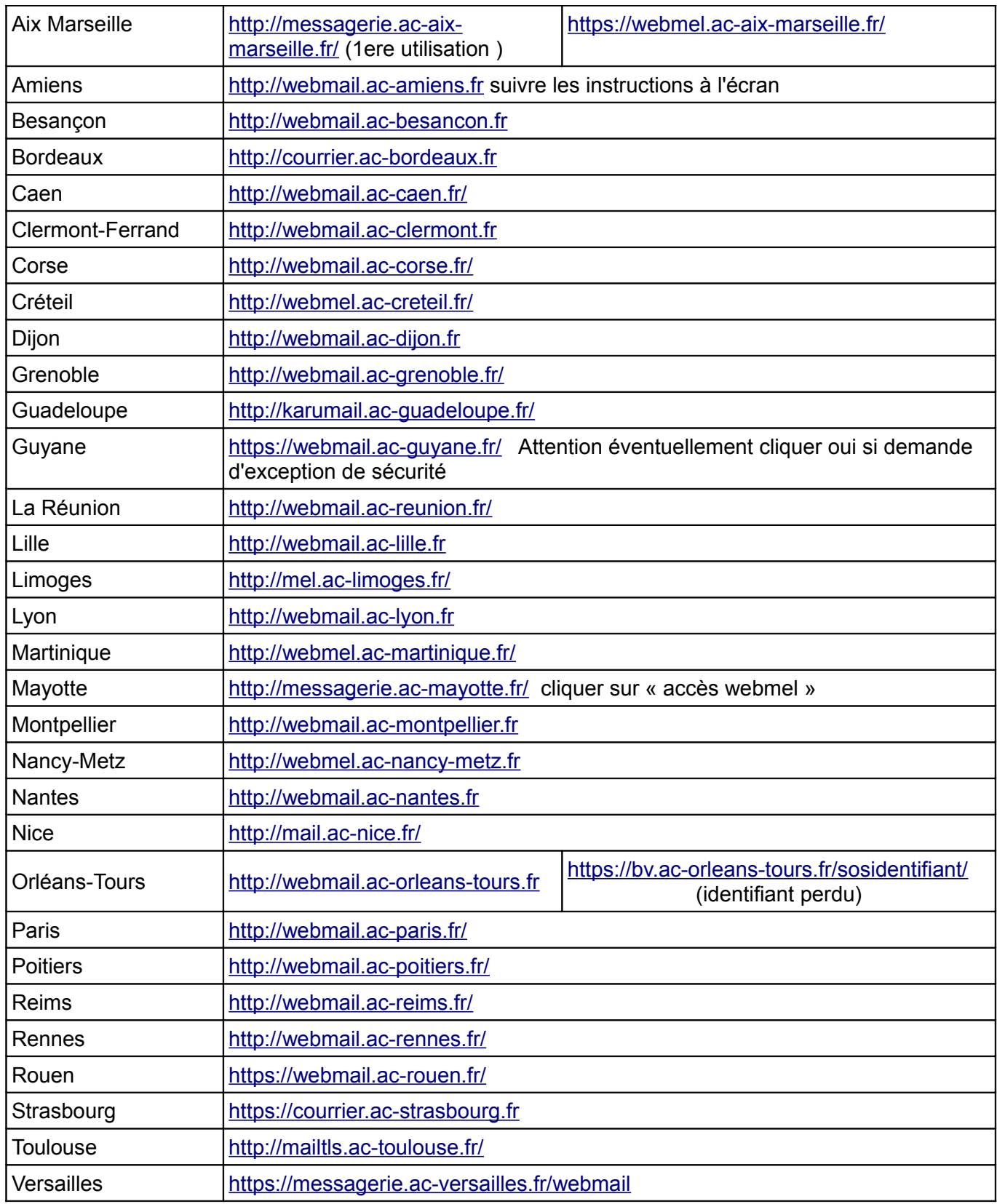

Le login est en général la première lettre du prénom suivi du nom, sans espace, par ex **pnom** Si le login ne fonctionne pas, essayer avec un numéro à la fin, par exemple **pnom1** Lors de la première connexion et tant qu'il n'a pas été changé, le mot de passe est le NUMEN avec les lettres en majuscule.

<span id="page-13-0"></span>Test de la configuration de l'ordinateur.

- <span id="page-13-1"></span>– Aller à l'adresse<http://www.education.gouv.fr/electionspro2011>
- Cliquer sur le bouton « tester la configuration de mon ordinateur ».

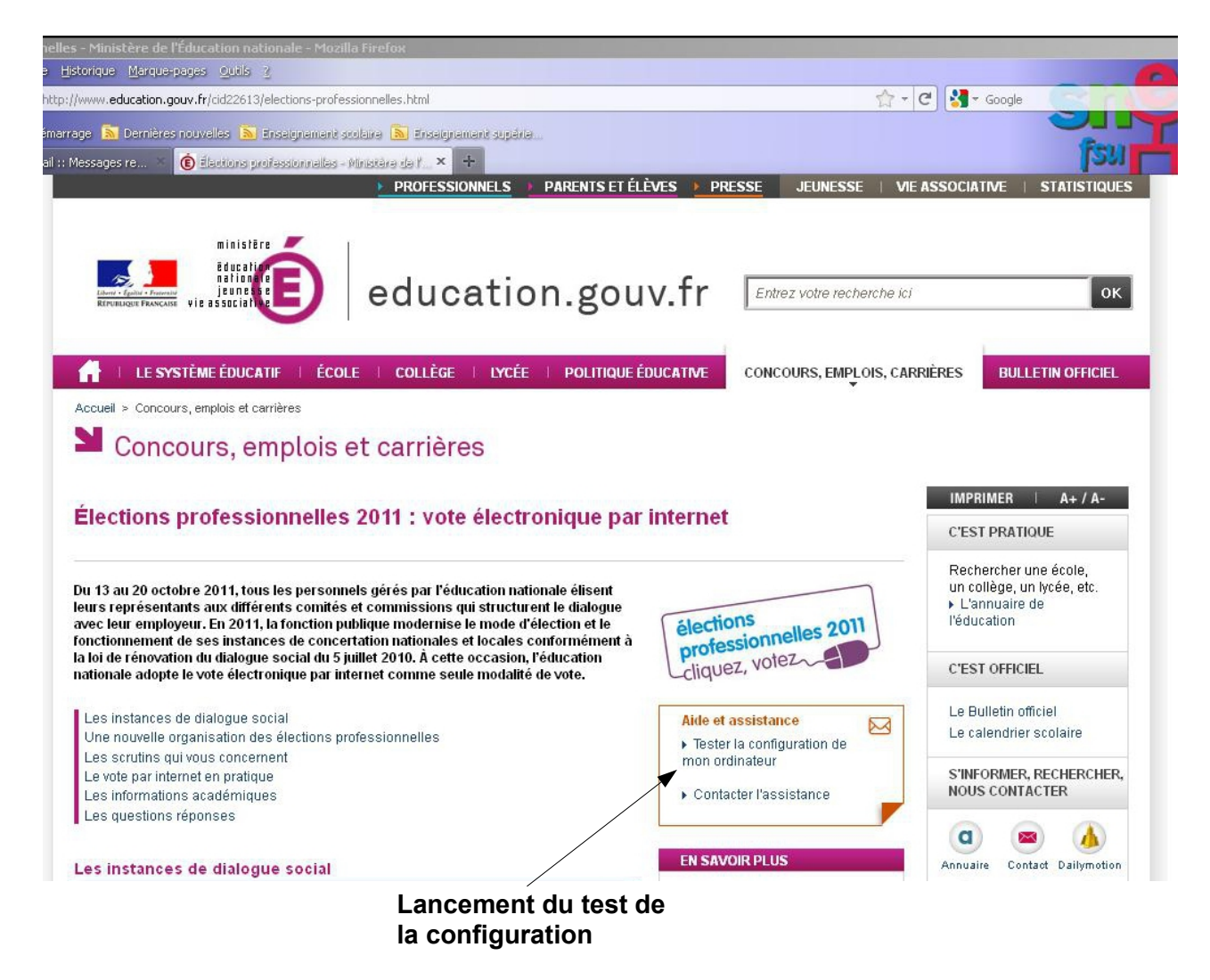

Si la configuration est correct, l'écran suivant apparaît :

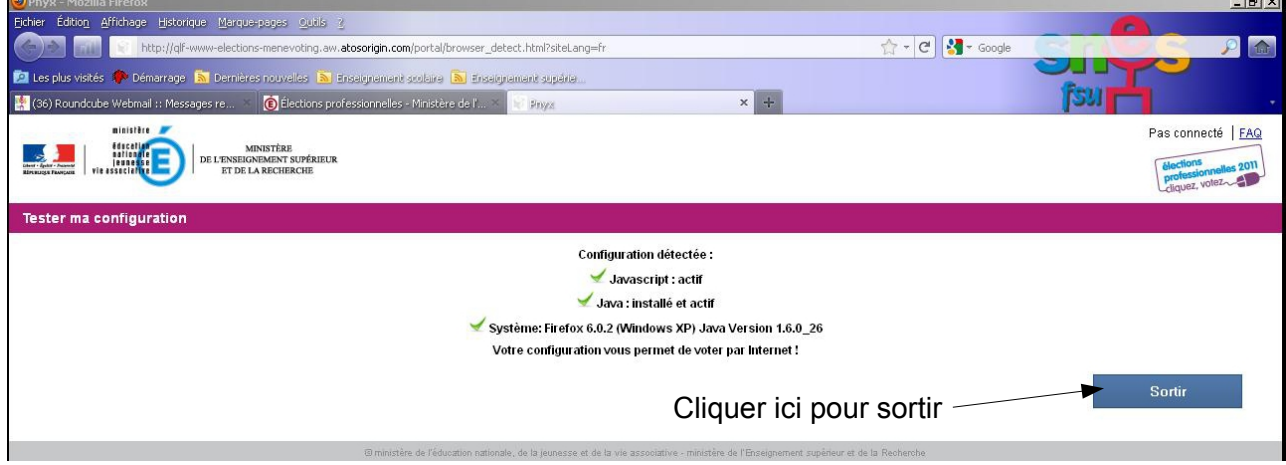

Si la configuration n'est pas correcte deux cas de figure peuvent se présenter :

#### Problème avec Java :

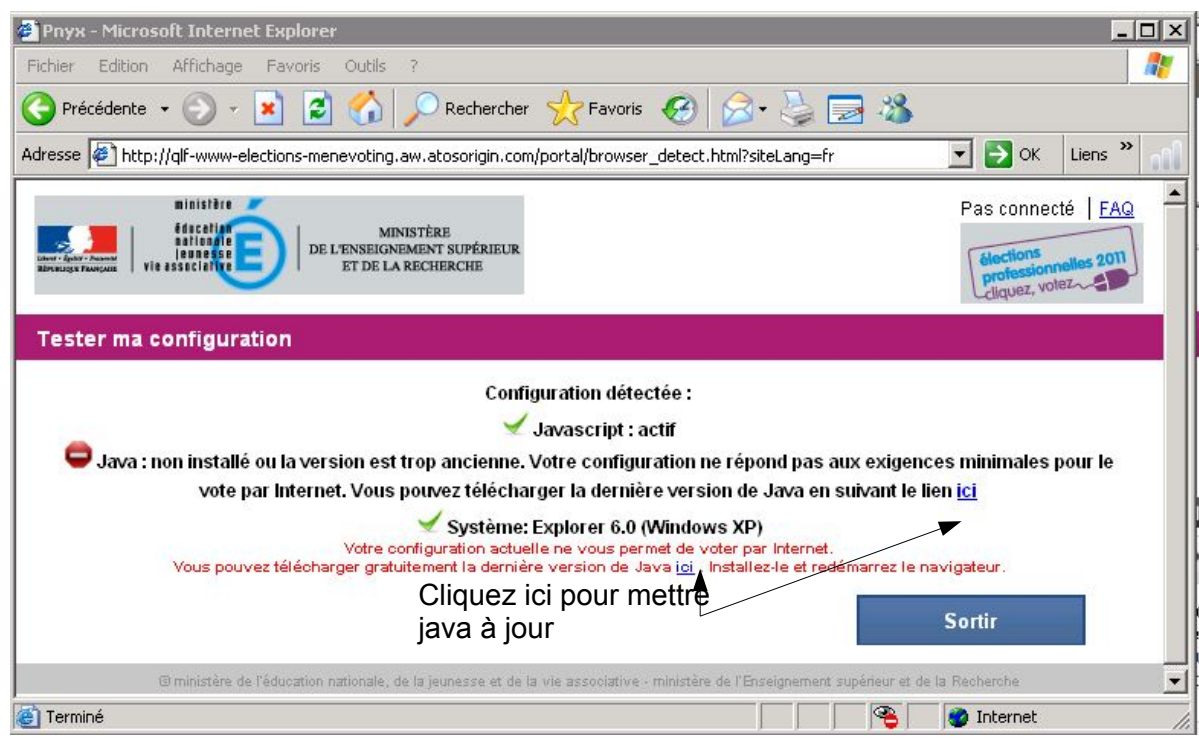

Problème avec le navigateur internet

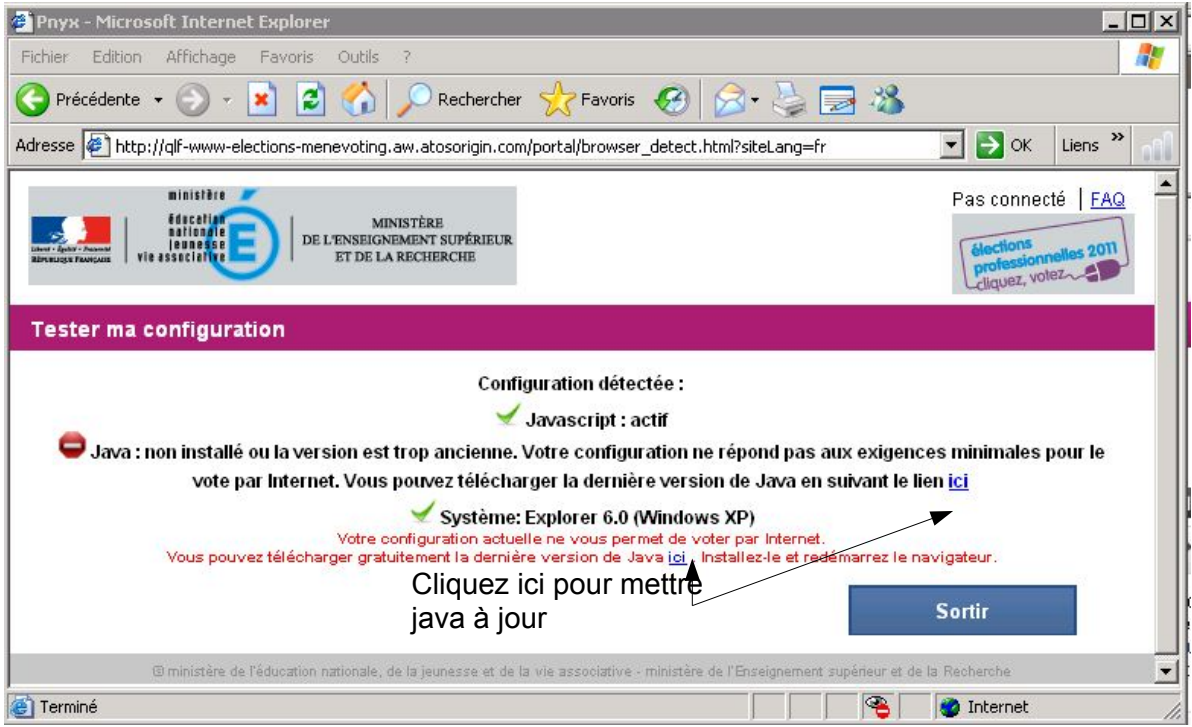

# Modifier l'image pour pb avec navigateur

# <span id="page-15-0"></span> *Comment installer Java ?*

1) taper « Java » dans google.

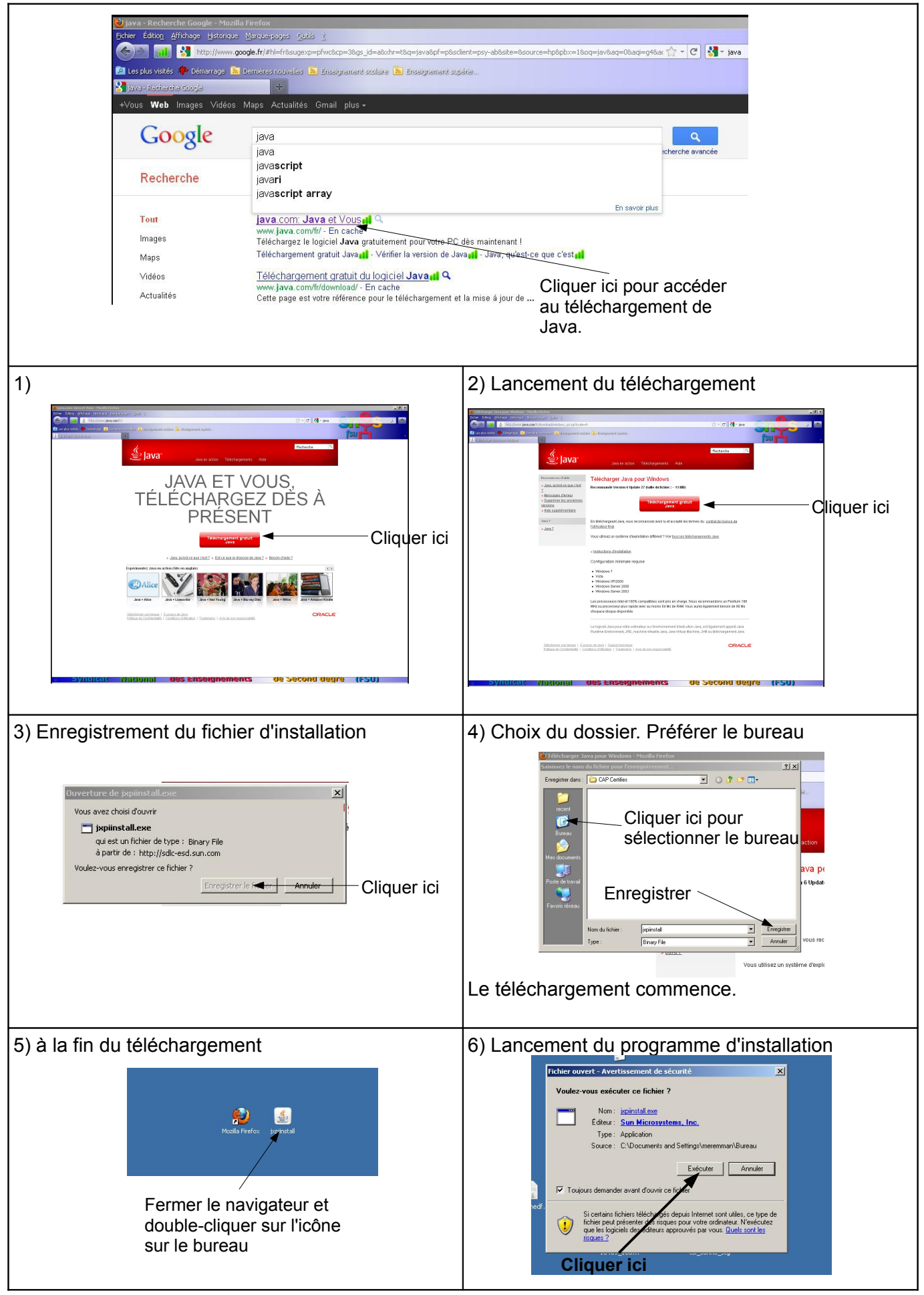

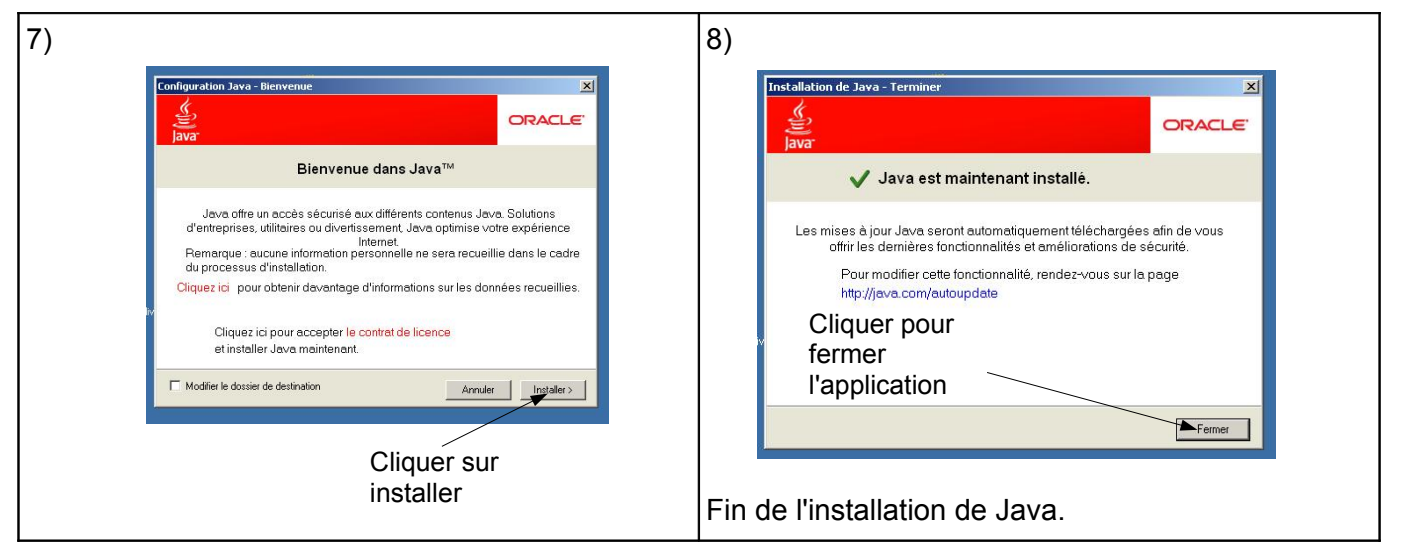

<span id="page-16-0"></span> *Comment installer firefox sur mon ordinateur ?*

Si le navigateur de l'électeur n'est pas compatible, il faut envisager d'en installer un qui l'est. Firefox est un navigateur alternatif à internet explorer. Sa dernière version permet d'utiliser l'application de vote. Connectez-vous à<http://www.mozilla-europe.org/fr/>

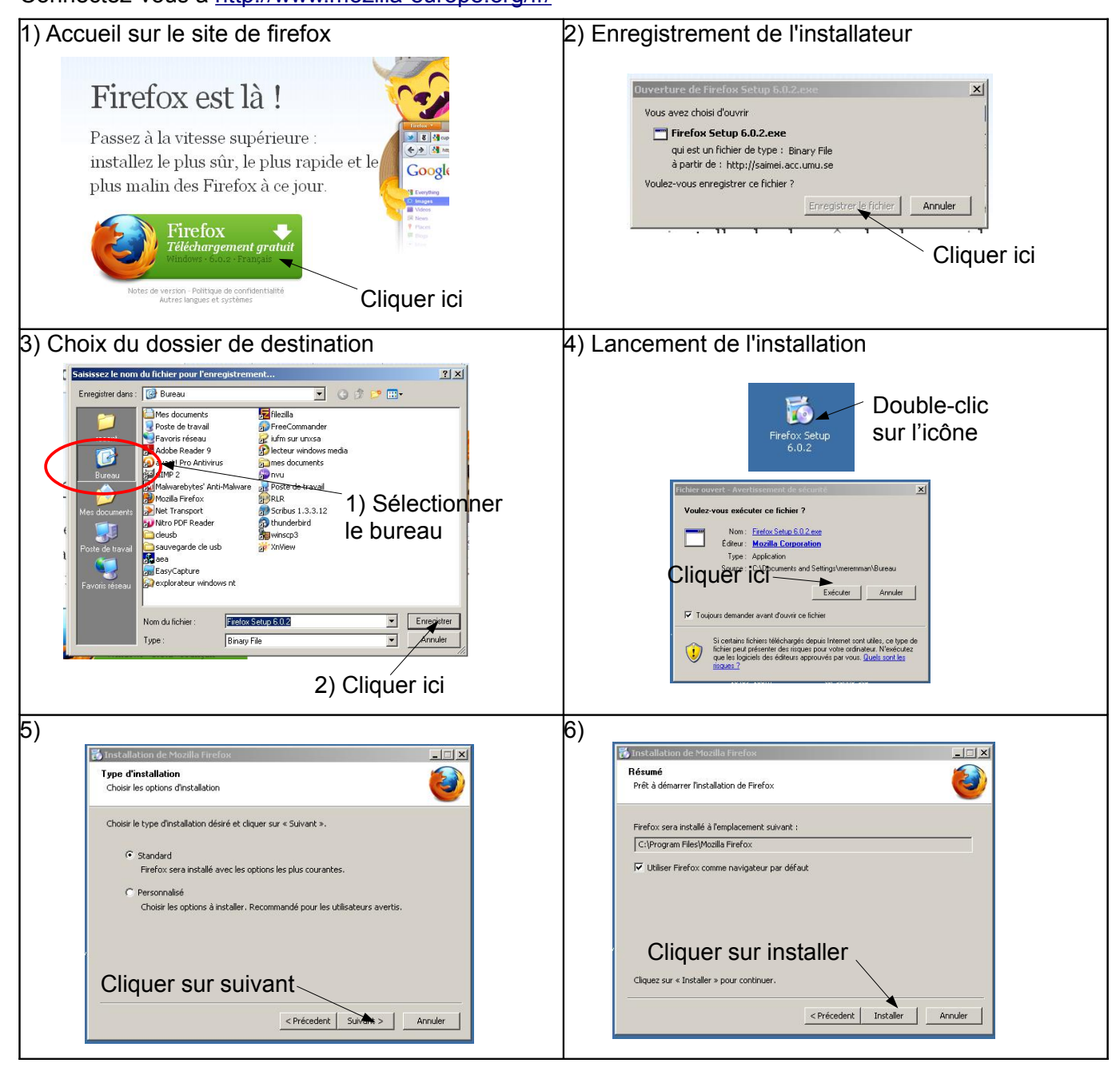

## Fin de l'installation

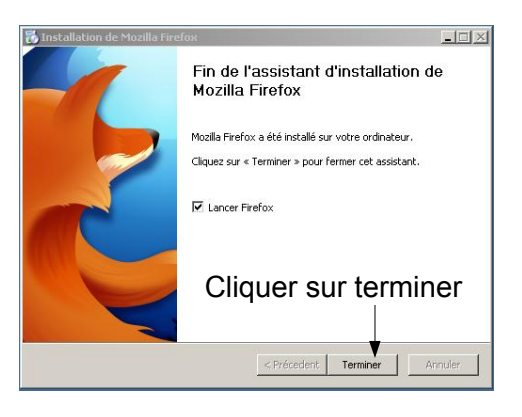

<span id="page-17-0"></span>*Comment effectuer une mise à jour de internet explorer ?*

1) Ouvrir Windows Update en cliquant sur le bouton Démarrer, sur Tous les programmes, puis sur Windows Update.

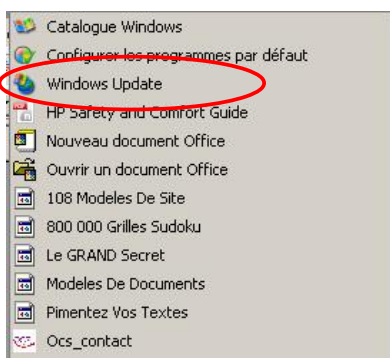

2) Dans le volet gauche, cliquez sur Rechercher des mises à jour.

3) Si des mises à jour sont trouvées, cliquez sur Afficher les mises à jour disponibles.

4) Vérifiez que les mises à jour d'Internet Explorer souhaitées sont sélectionnées, puis cliquez sur Installer.

<span id="page-18-0"></span>*Réponse :* Connectez vous à l'adresse suivante:*[www.education.gouv.fr/electionspro2011](http://www.education.gouv.fr/electionspro2011)* et cliquez sur « accéder à l'espace électeur »

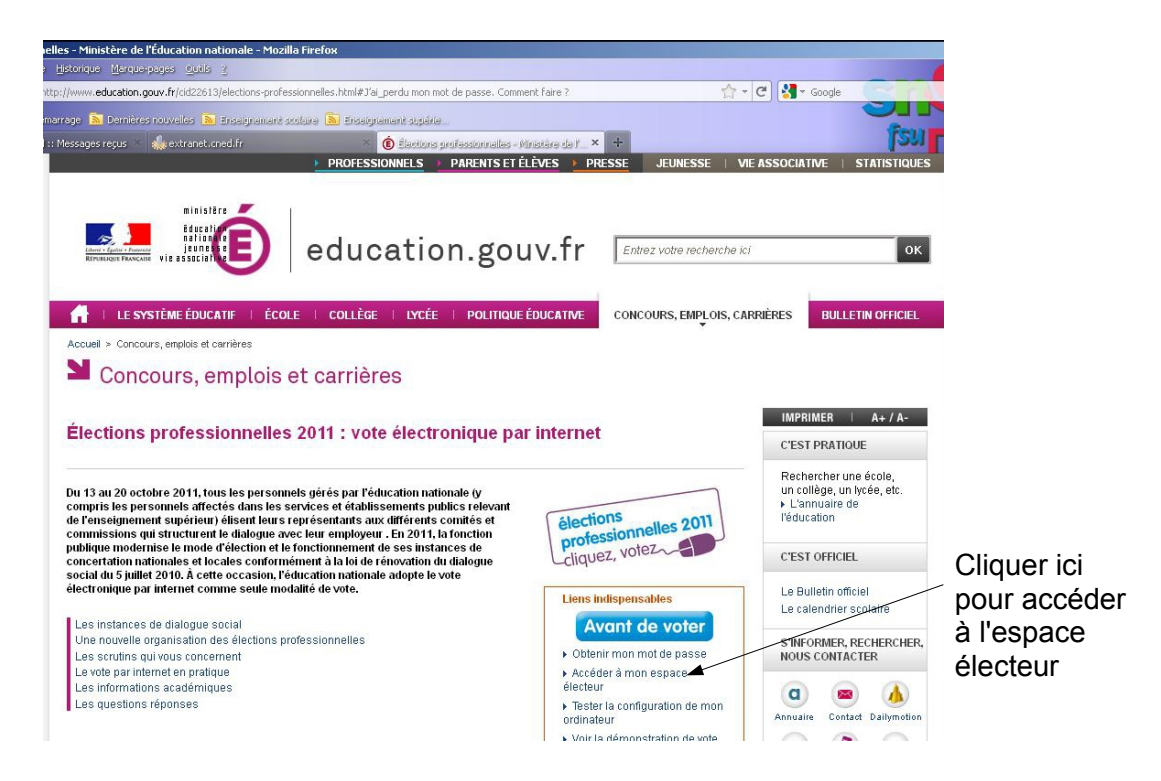

Saisissez votre NUMEN et votre département de naissance dans la fenêtre qui s'ouvre :

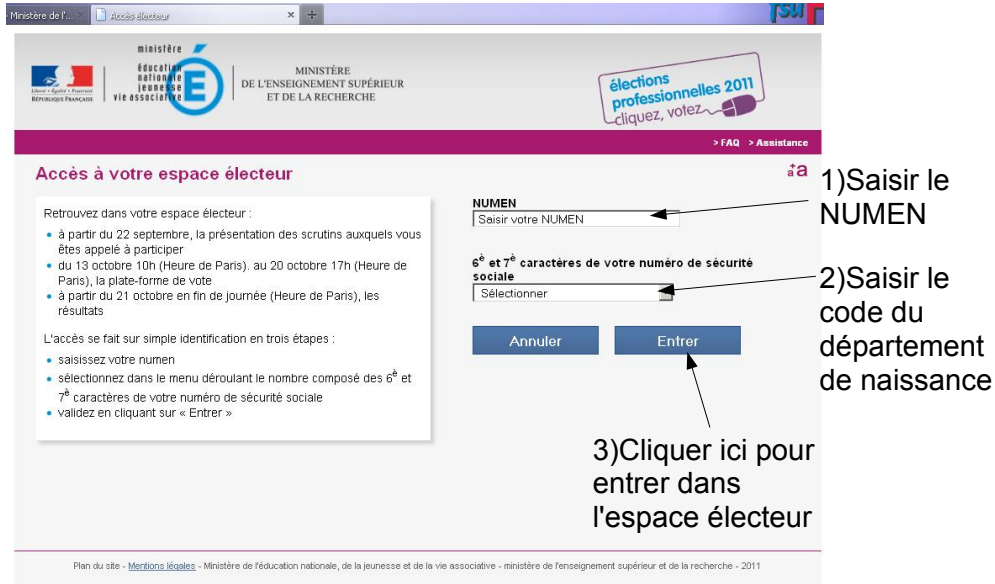

#### Dans l'espace électeur, cliquez sur « voter »

Votre configuration est automatiquement testée et le téléchargement de l'application de vote commence automatiquement.

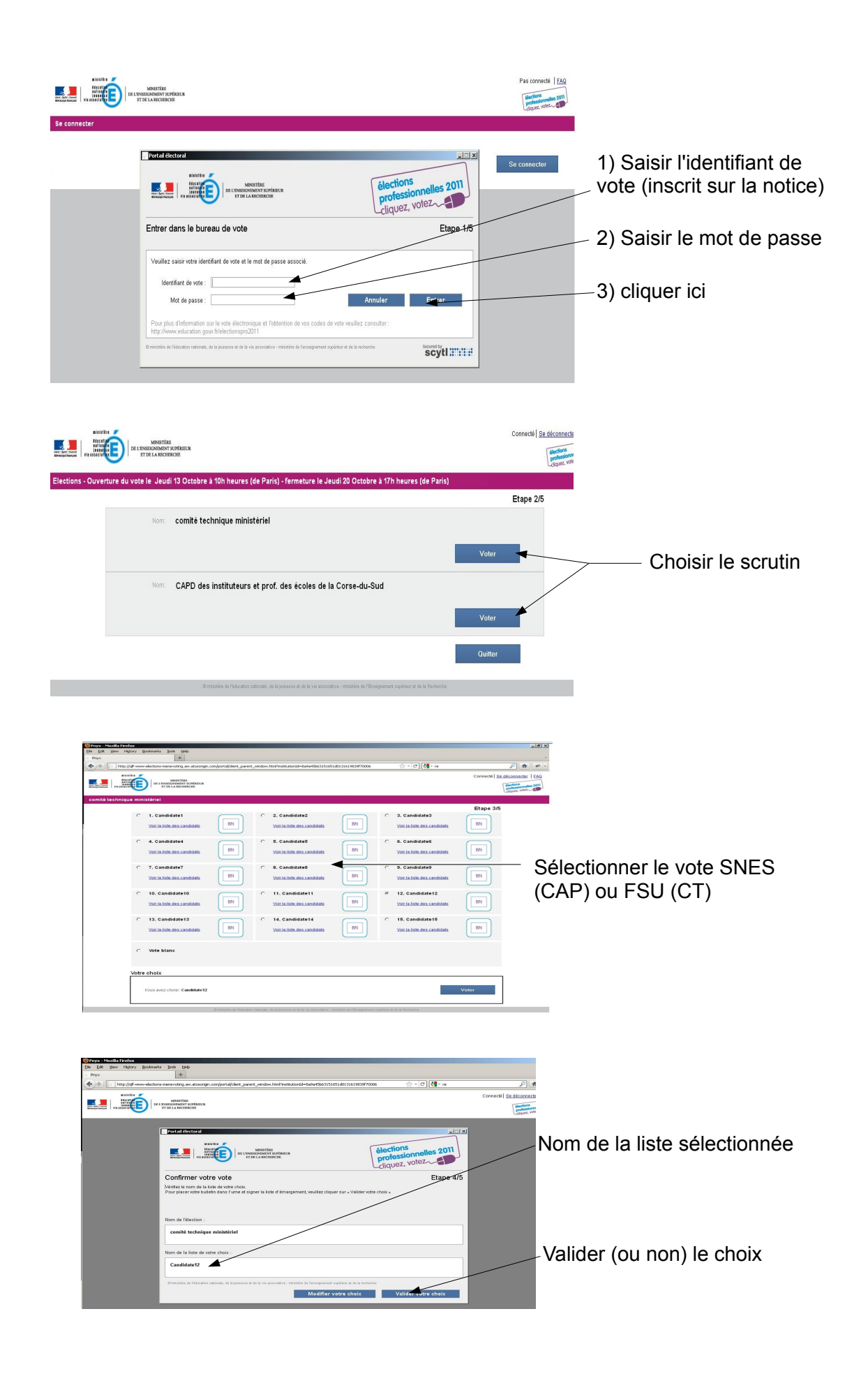

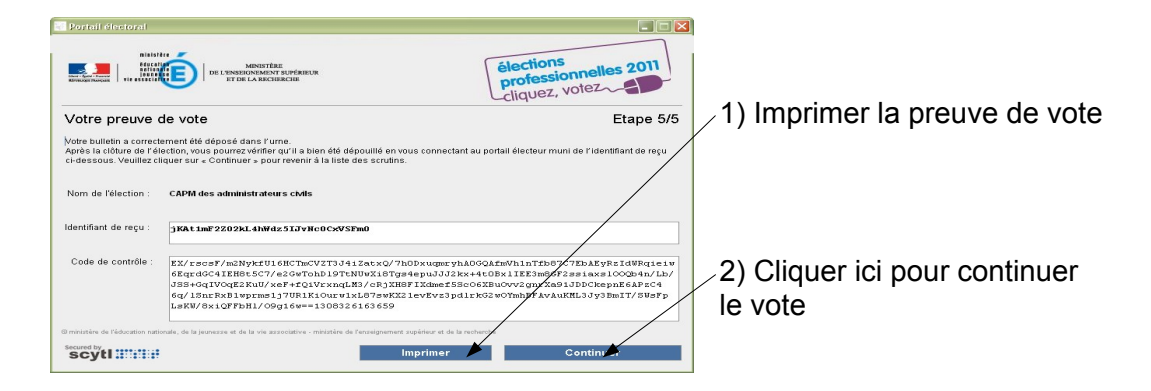

Nous vous conseillons de conserver le numéro situé en haut et de l'inscrire dans un fichier texte (copier-coller). Il vous sera indispensable pour vous assurer que votre vote à bien été dépouillé.

Cliquer sur le menu démarrer, puis « tous les programmes » et « accessoires ». Lancer le bloc note.

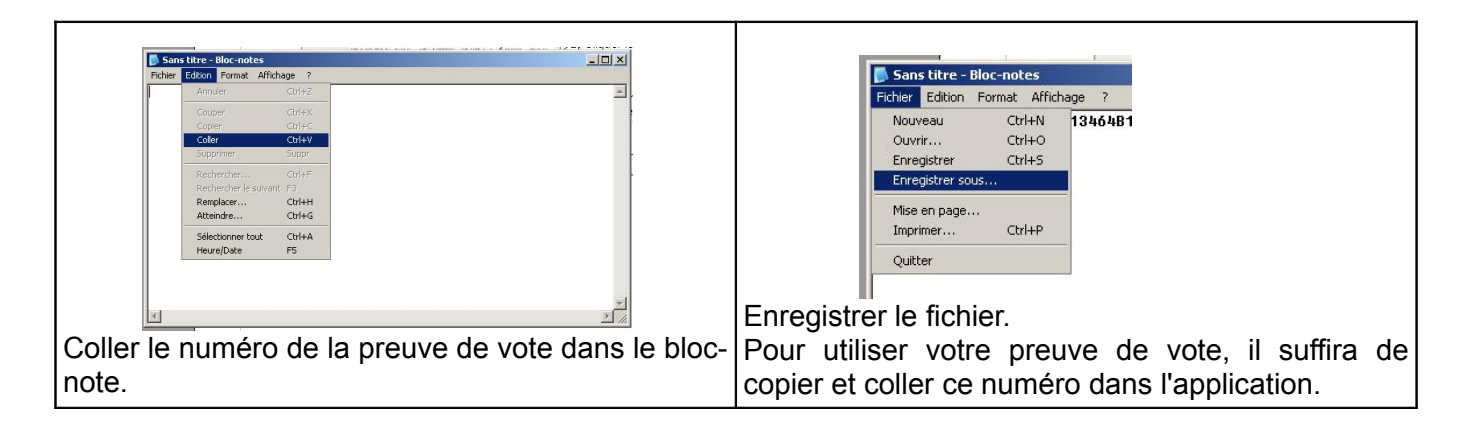

# <span id="page-21-0"></span>*Question : Pour qui voter ?*

*Réponse :* en fonction des instances, les candidatures sont présentées soit par la FSU (CT), soit par un ou plusieurs syndicats nationaux de la FSU (CAP ou CCP).

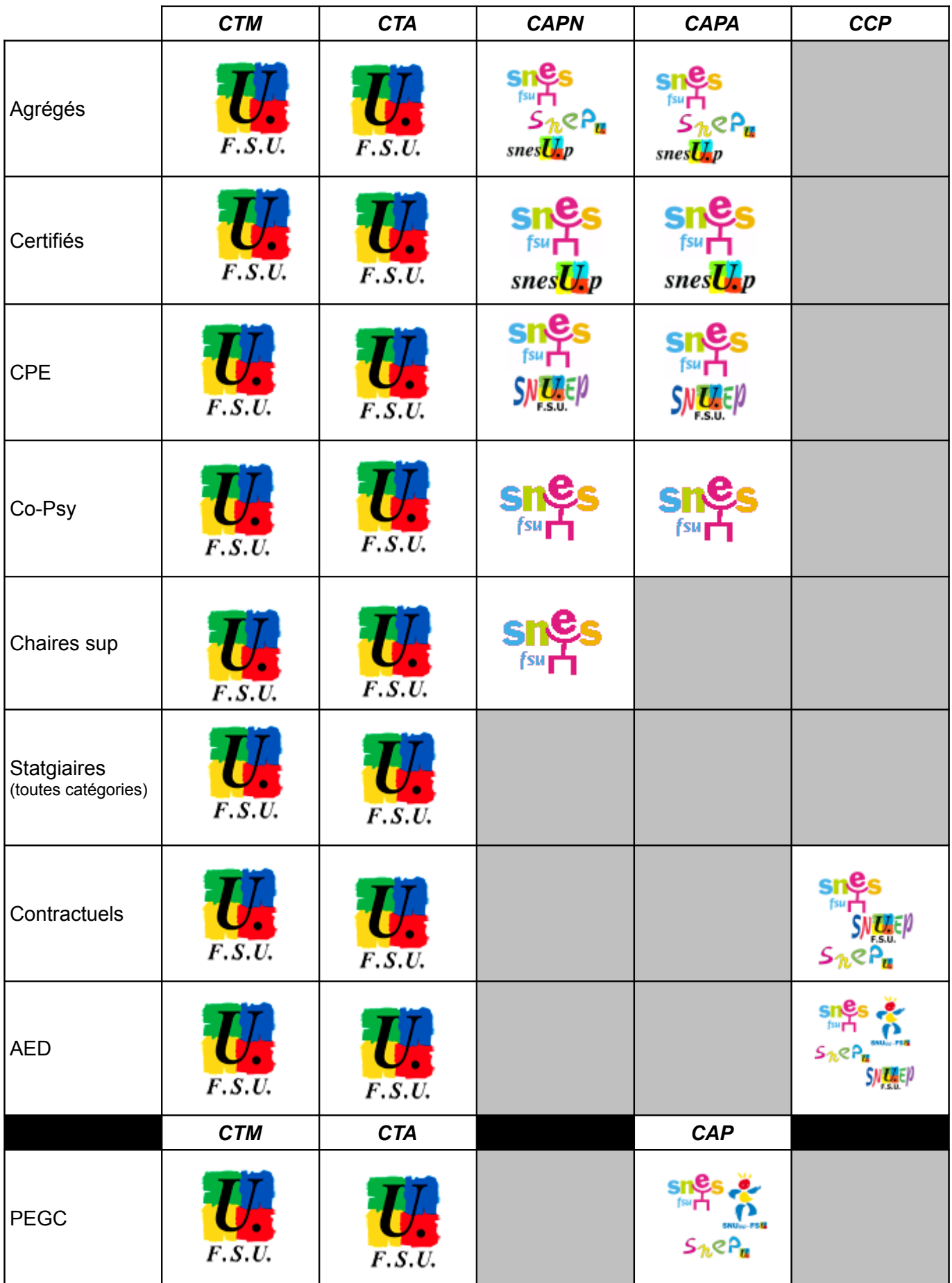

<span id="page-22-1"></span>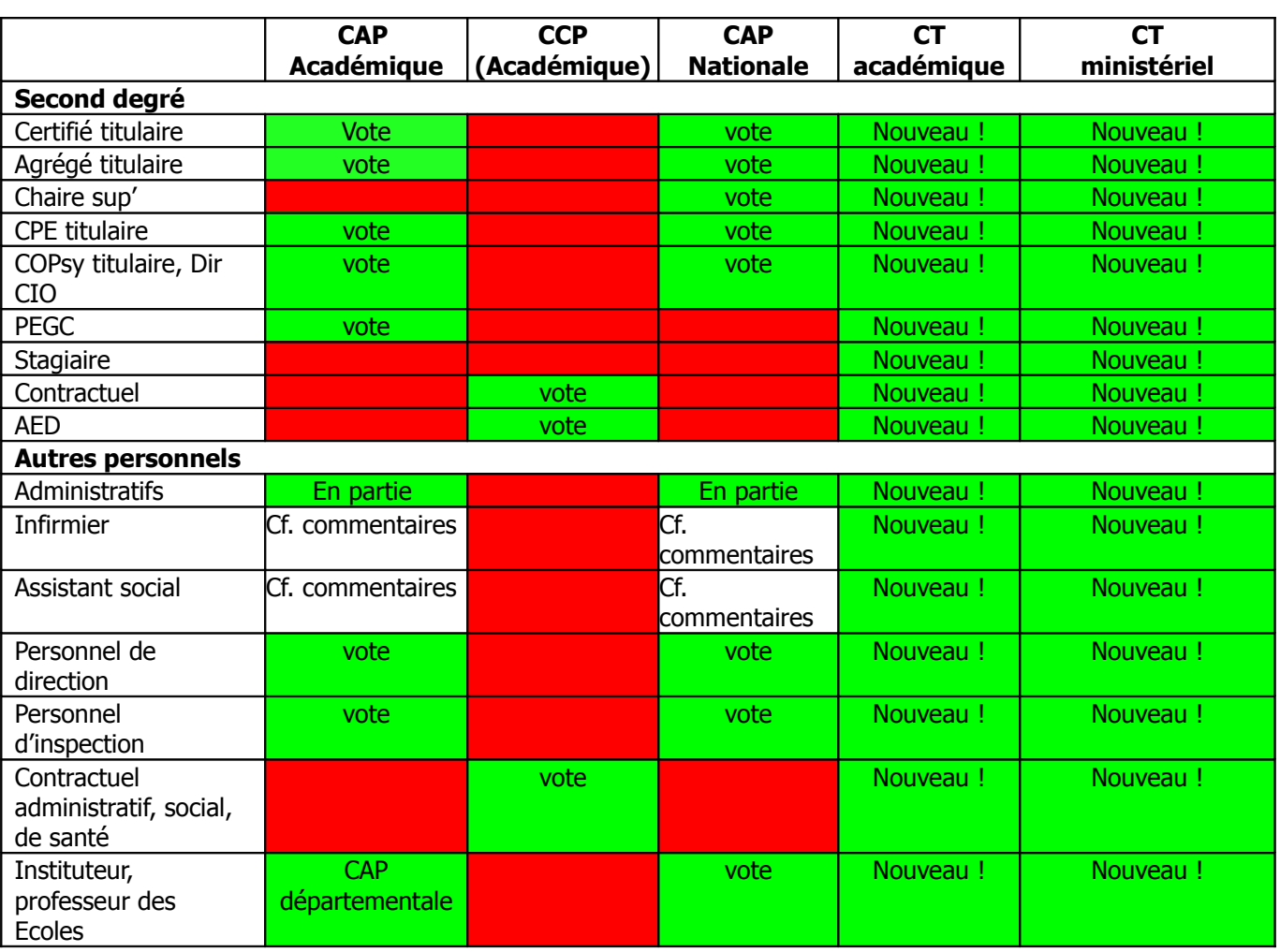

<span id="page-22-0"></span> *Question : à quelles instances dois-je voter ?*

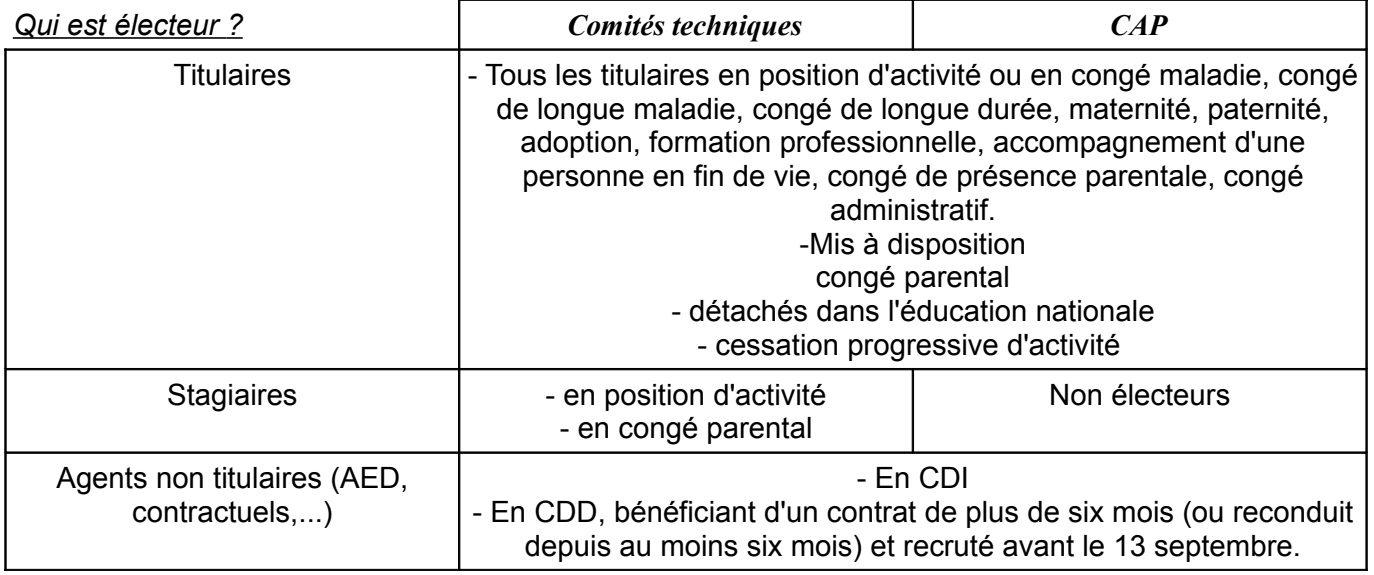

### **Commentaires**

- o Pour voter, les non titulaires (contractuels et AED) doivent, au 13 octobre, être en poste depuis au moins 1 mois et pour une durée d'au moins 6 mois.
- o Les personnels sociaux et de santé ont voté pour leurs CAP académiques et ministérielles en 2010.
- o Une partie des personnels administratifs ont voté pour leurs CAP académiques et ministérielles en 2010.
- o Les personnels techniques & ouvriers les « agents » transférés aux collectivités territoriales (département, région) ne sont plus électeurs à l'éducation nationale.

## <span id="page-23-1"></span> *Où sont situés les kiosques de vote ?*

Au moins un kiosque de vote doit être présent dans tous les lieux de travail relevant du ministère de l'éducation nationale.

- Un kiosque de vote est présent dans chaque école de plus de huit électeurs
- Dans les établissements du second degré : un kiosque jusqu'à 30 électeurs, au moins deux au delà de 30 électeurs.

### *Qui a accès aux kiosques de vote ?*

Tous les électeurs ont accès au kiosque de vote. Si un électeur se rend dans un établissement autre que le sien pour voter, il doit **se munir de sa notice de vote.** 

#### *Quels sont les jours d'ouverture des kiosques ?*

Les kiosques sont ouverts au moins :

- les vendredi 14, mardi 18 et jeudi 20 octobre en métropole
- les lundi 17, mardi 18 et jeudi 20 octobre à la Réunion
- du 13 au 20 octobre à Mayotte, sauf pour les écoles
- du 13 au 20 octobre en Guyane.

#### *Où doit être situé le kiosque ?*

Le kiosque de vote doit être placé dans une salle facile d'accès pour les électeurs. Il doit être disposé de façon à garantir la confidentialité du vote. Une imprimante doit y être reliée afin de pouvoir imprimer la preuve de vote.

### *Le Chef d'établissement refuse de mettre en place le kiosque. Que faire ?*

La présence du kiosque est obligatoire dans tous les établissements scolaires du second degré. Vous pouvez rappeler au chef d'établissement le BO spécial n°5 du 25 août 2011. Nous allons prendre vos coordonnées, le nom et l'adresse de l'établissement, l'académie et intervenir auprès du rectorat pour que le kiosque soit mis en place dans les plus brefs délais.

## → **Contacter le s3 pour intervention auprès du rectorat.**

#### <span id="page-23-0"></span> *Le secret de mon vote est-il garanti par un vote électronique ?*

La CNIL impose un certain nombre d'exigences dans une délibération de décembre 2010. Le SNES est intervenu à de nombreuses reprises pour exiger que ces recommandations soient respectées. Le vote émis par l'électeur est chiffré dès la transmission de l'ordinateur vers le serveur. Dans le même temps, le système opère une déconnexion entre le bulletin de vote et l'électeur. En outre, la liste d'émargement n'est pas présente sur le même serveur que l'urne électronique, ce qui permet de ne plus pouvoir reconstituer le vote.

Le déchiffrement des bulletins de vote n'est possible qu'au moment du dépouillement. Avant le début des opérations électorales, la clef de déchiffrement a été scindée en plusieurs parties, remises aux membres du bureau de vote centralisateur sous forme de carte à puce. Pour reconstituer cette clef, au moins la moitié des fragments doivent être réunis. En outre, ni l'administration seule, ni les délégués de listes seuls ne peuvent procéder au dépouillement, qui reste par ailleurs public.

De ce point de vue, les garanties concernant le respect du secret du vote nous paraissent au moins aussi importantes que lors d'un vote papier.

<span id="page-24-0"></span>*Comment avoir la preuve que mon vote a bien été pris en compte.*

À la fin de la procédure de vote, l'application vous transmet une preuve de vote contenant un numéro avec de nombreux caractères. Nous vous conseillons d'imprimer ce récépissé. En outre, si vous votez à partir d'un ordinateur personnel, vous pouvez copier et coller la suite de caractères en gras dans un fichier texte.

Ce numéro vous permettra de constater, après le dépouillement, que votre vote à bien été pris en compte.